# **ORIENTAÇÕES SOBRE INDICAÇÃO DE PASSIVO ANTERIOR E NOVO FLUXO DE EXECUÇÃO FINANCEIRA**

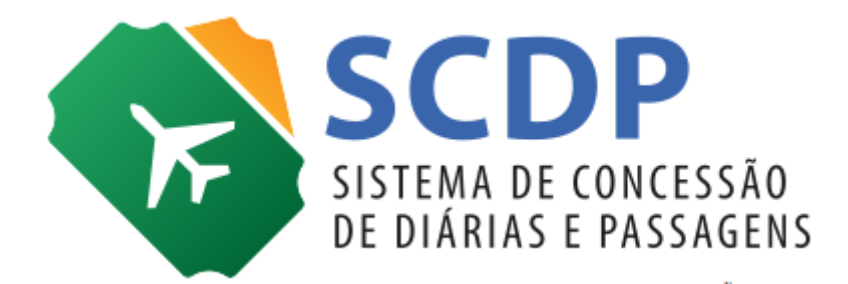

Versão 1

Brasília/DF, 19 de dezembro de 2018

# **Orientações sobre Indicação de Passivo Anterior**

Para compatibilizar o Sistema de Concessão de Diárias e Passagens (SCDP) com o SIAFI, foram realizadas alterações no SCDP que envolvem a indicação de Passivo Anterior na emissão do empenho. A indicação de Passivo Anterior "Sim" ou "Não", quando da criação do empenho, é de competência do Gestor Financeiro e deve obedecer às regras estabelecidas pelo SIAFI.

Sinteticamente, para os casos de empenhos que envolvam a marcação de Passivo Anterior, que se faz anteriormente à geração do empenho, é necessário criar um Documento Hábil (DH) do tipo PA (Patrimonial) que contabiliza uma conta de passivo com a conta de ajustes de exercícios anteriores.

Para além disso, no SCDP, as alterações foram refletidas nas funcionalidades

**Gestão>Orçamento/Finanças>Empenho e Execução Financeira**. Ao realizar a importação de um novo empenho, será obrigatória a marcação de Passivo Anterior "Sim" ou "Não", necessariamente com a mesma indicação realizada no SIAFI, conforme Figura 1.

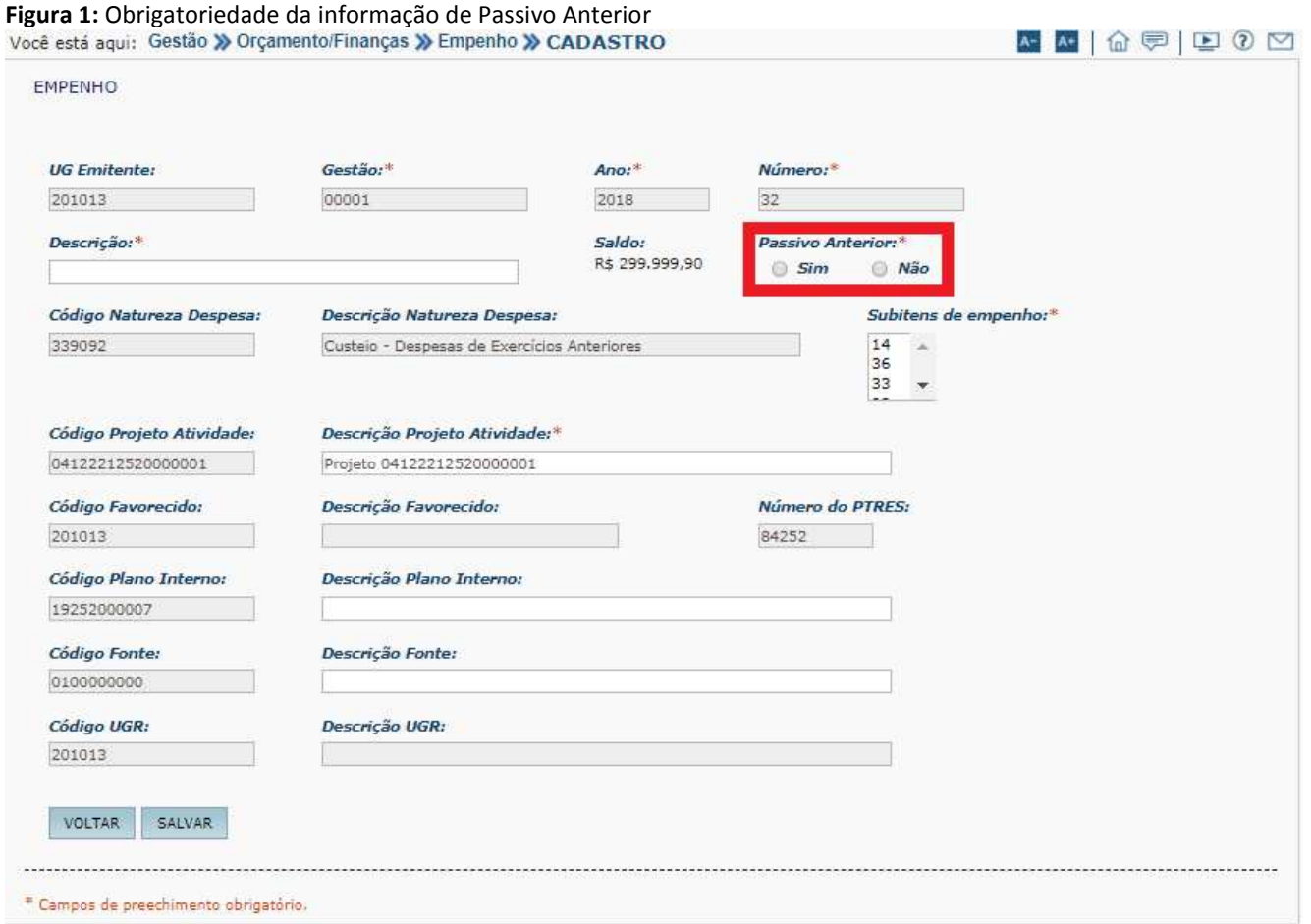

A consequência no SCDP é que para os empenhos gerados no SIAFI com indicação de Passivo Anterior "Sim", não haverá a obrigatoriedade do preenchimento dos dados de "Centro de Custos" na Execução Financeira, conforme Figura 2.

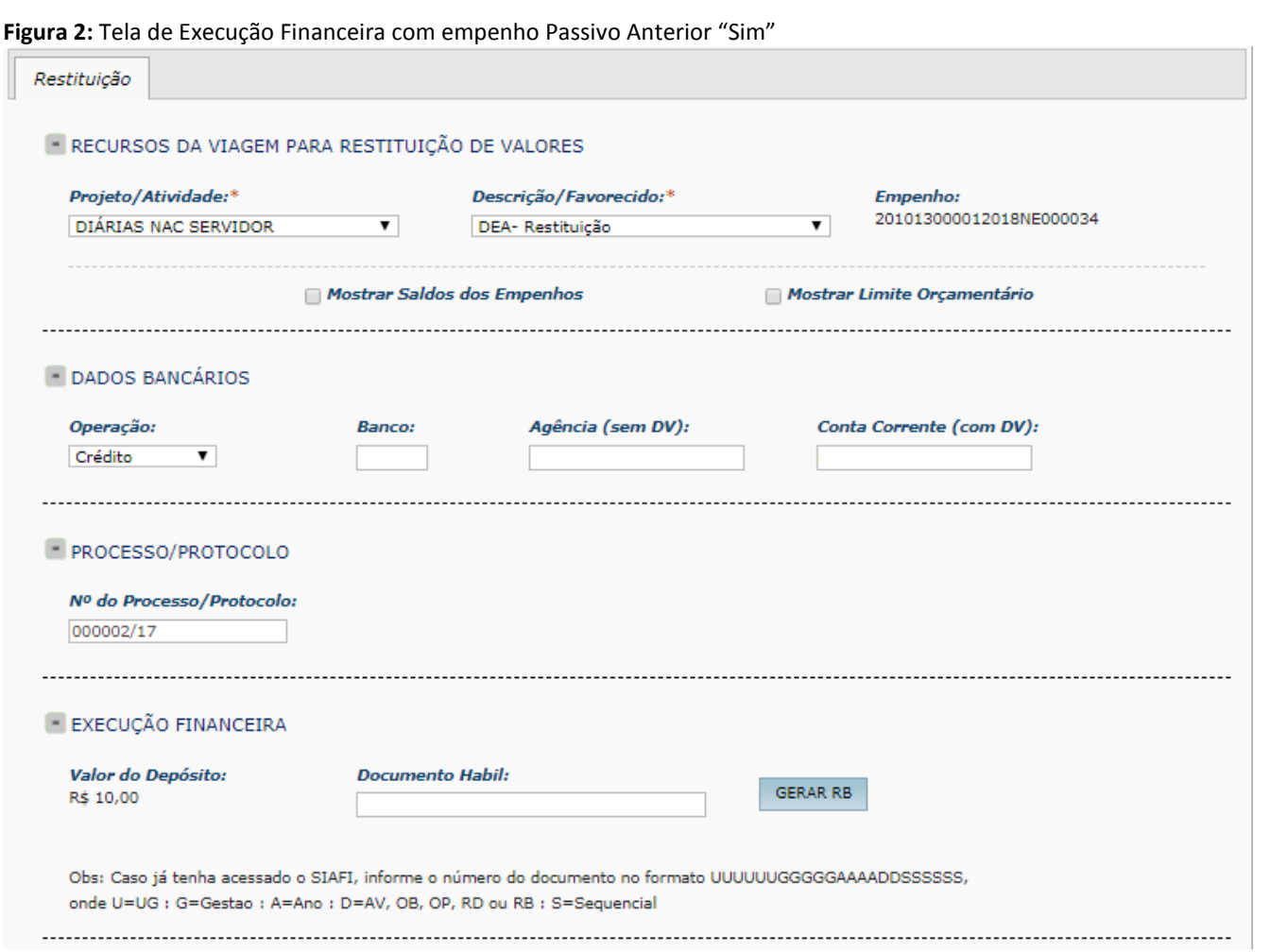

Porém, para os casos em que for realizado o indicativo de Passivo Anterior "Não" na emissão do empenho, a realização do pagamento na Execução Financeira permanece como é hoje, a inserção obrigatória dos dados de "Centro de Custos", conforme Figura 3.

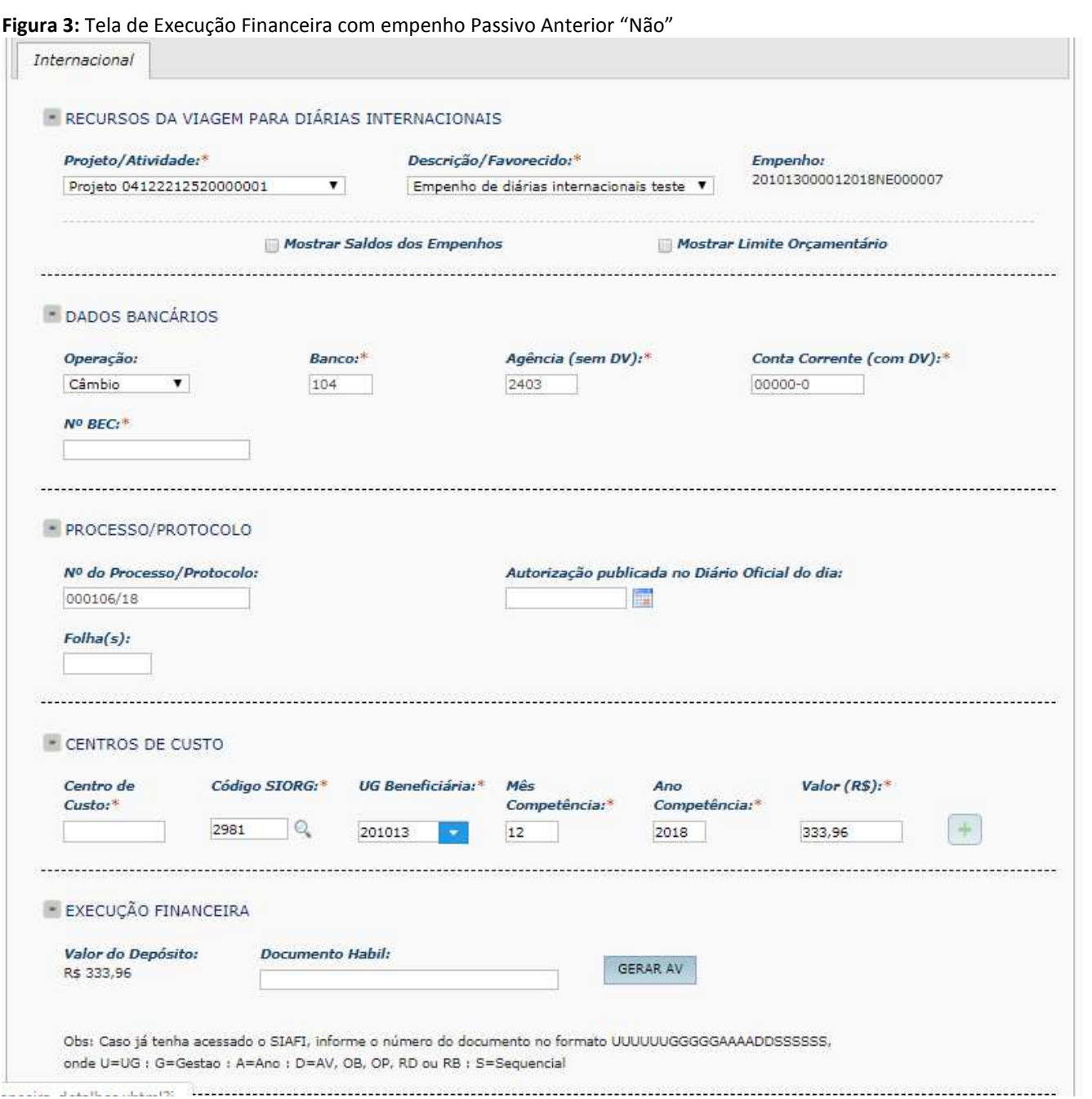

# **Orientações sobre o Novo Fluxo da Execução Financeira**

ATENÇÃO! O SIAFI é o sistema responsável pela execução financeira. O SCDP registra o que ele executa.

A alteração determinada pela Secretaria do Tesouro Nacional (STN) no processo de pagamento objetiva a implementação do novo fluxo de emissão de Ordens Bancárias e Transferência Financeira – com prazo para implementação em 1º/01/2019. O processo atual é o seguinte:

- Geração do Documento Hábil (AV/RB);
- Geração da Ordem Bancária (OB) somente após a sua assinatura pelo Ordenador de Despesas e Coordenador Financeiro;
- Assinatura da OB no SIAFIWEB;
- Geração da OB e transferência financeira da Conta Única no mesmo dia.

## **O novo fluxo, no SCDP, ficará assim**:

- Geração do Documento Hábil (AV/RB): permanece como é hoje;
- Geração da Ordem de Pagamento (OP): É o novo documento, substitui, operacionalmente no SCDP, a OB;
- Geração da OB: Será realizada no SIAFI e registro automático no SCDP. Não mais será gerada diretamente no SCDP.

Operacionalmente, será gerada uma Ordem de Pagamento (OP) no SCDP, entidade vinculada ao compromisso que está sendo realizado, prévia à geração da Ordem Bancária (OB).

#### **Figura 1:** Menu SCDP, com ênfase para a Execução Financeira

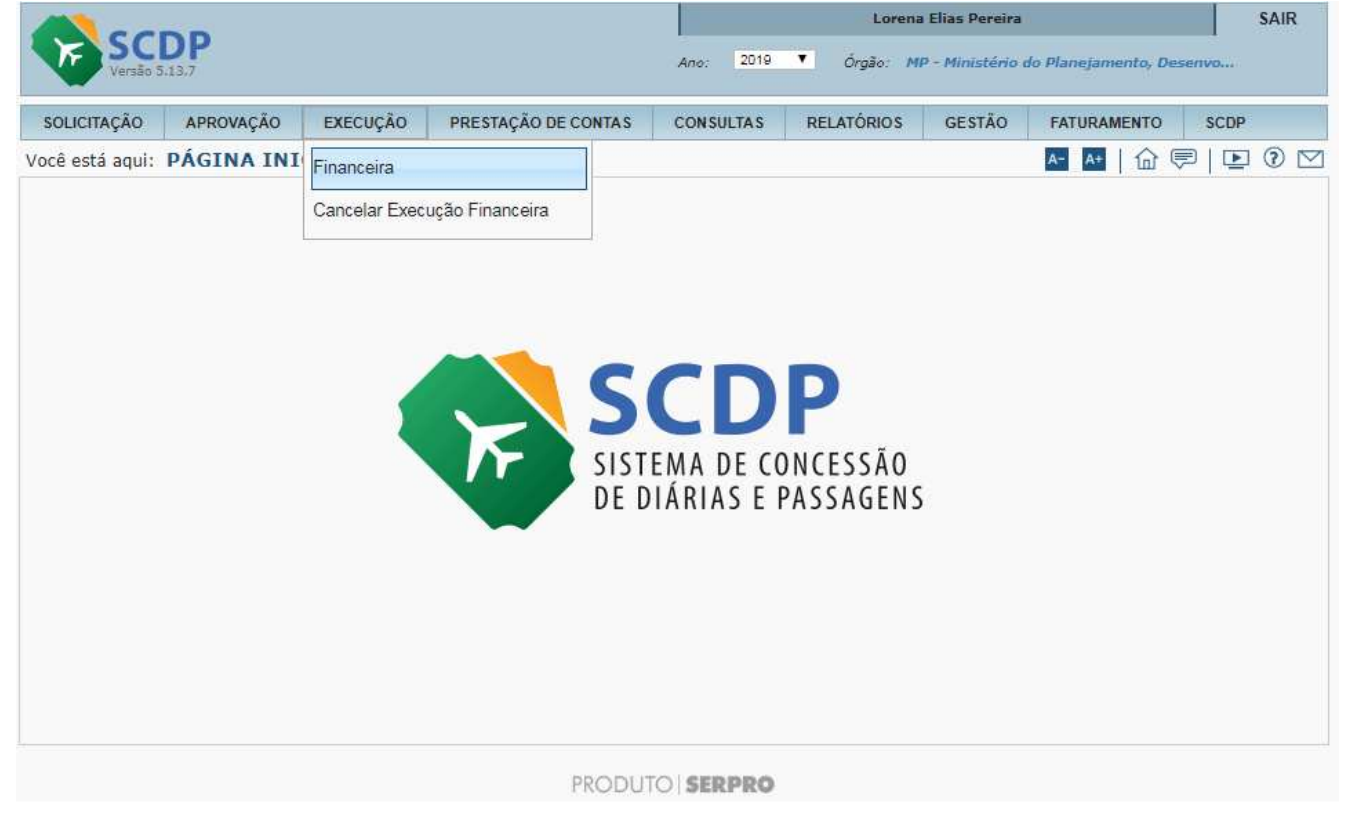

Para o pagamento das diárias nacionais, deve ser respeitado o prazo legal de cinco dias de antecedência da data do início do afastamento a serviço. Tendo em vista que esse controle antes era realizado com base na OB, cuja operação foi substituída pela realização da OP, o controle do prazo passa a ter como referência a geração da OP. Assim, nas viagens dentro do território nacional, o pagamento das diárias ficará disponível a partir do 5º dia anterior ao início da viagem.

A qualquer instante é permitido a apropriação da despesa, momento em que é gerado o Adiantamento de Viagem – AV ou o Reembolso de Despesas – RB (para Restituições). Se o documento hábil ainda não foi

gerado, é exibido o ícone  $\blacksquare$ . Se foi gerado o documento hábil e a viagem é nacional o ícone é  $\mathcal{O}_1$ , se internacional, é **10** 

O prazo de cinco dias para liberar o pagamento é controlado pelo SCDP, com base na OP. Se dentro do prazo

legal, é exibido o ícone  $\mathbb{R}^2$  - símbolo de uma mão com sinal positivo. Se não estiver dentro do prazo legal o

sistema não permite o pagamento, exibindo o ícone . Esclarecemos, conforme Decreto nº 825, de 1993, que o controle de antecedência de 5 dias é apenas para viagens no País, por isso, não se incluem nesse controle os trechos nacionais de afastamentos para o exterior.

Na tela de Execução Financeira é possível realizar o acompanhamento dos documentos de pagamento pela coluna "Documento Hábil" e da Ordem de Pagamento/Ordem Bancária por intermédio da coluna "Disponível para Pagamento" (Figura 2).

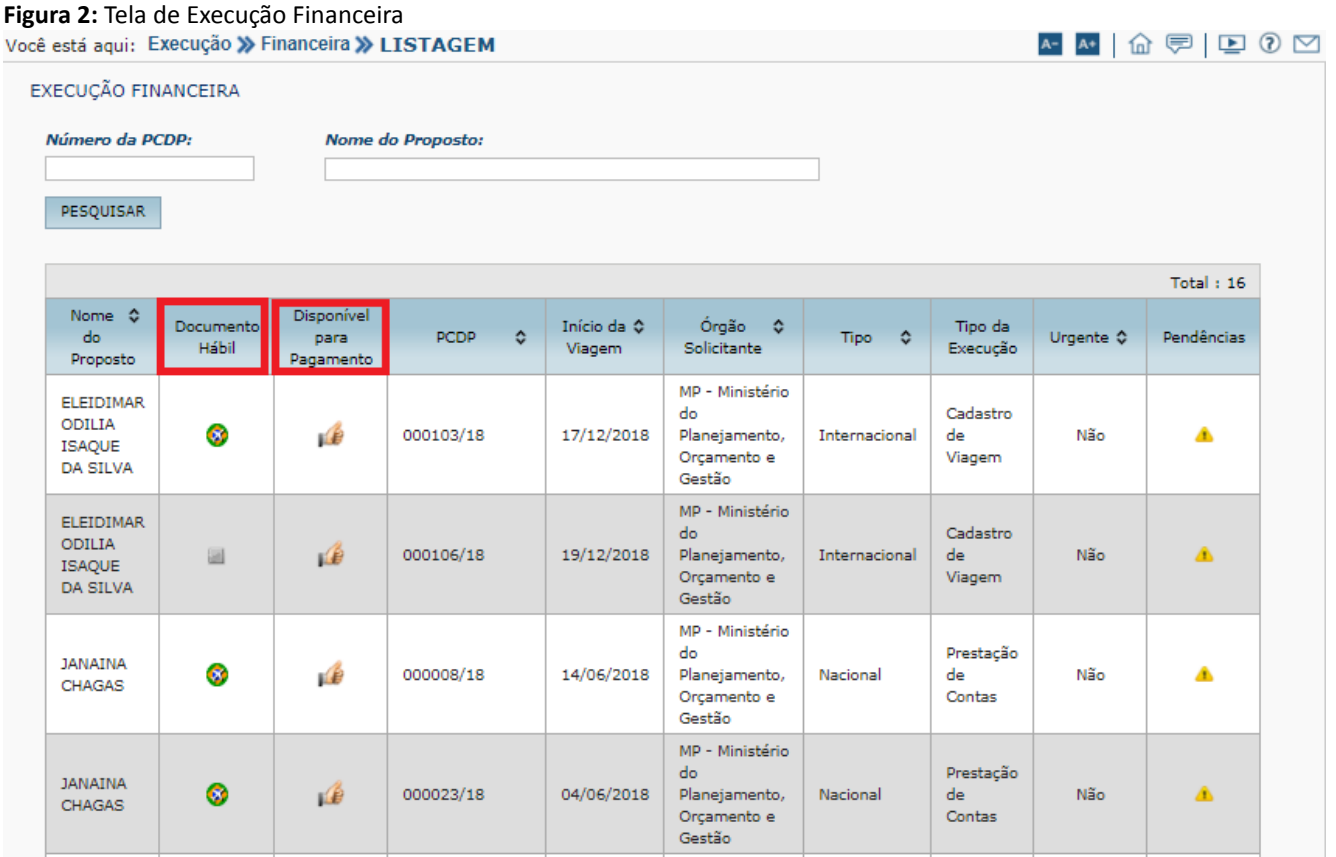

A realização do Documento Hábil, na Execução Financeira, permanece como é hoje, de forma integrada com o SIAFI (Figura 3).

**Figura 3:** Realização do Documento Hábil (AV/RB)

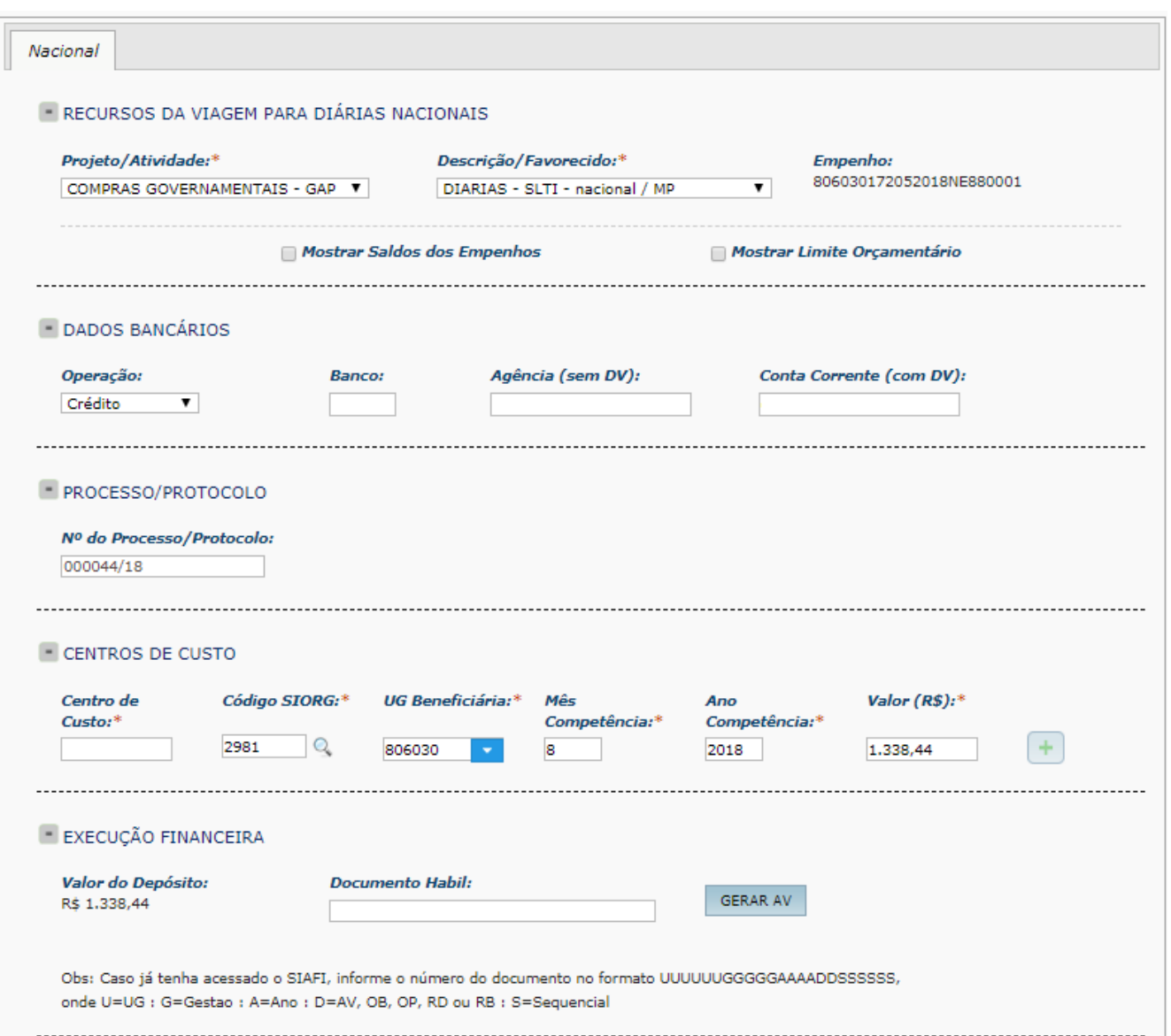

No entanto, a etapa seguinte da Execução Financeira passa a conter um documento de sistema denominado Ordem de Pagamento (OP), cuja execução é realizada no SCDP. Nesse momento deve ser indicado o código de vinculação do pagamento que está sendo realizado e proceder com a geração da OP (Figura 4).

## **Figura 4:** Ordem de Pagamento

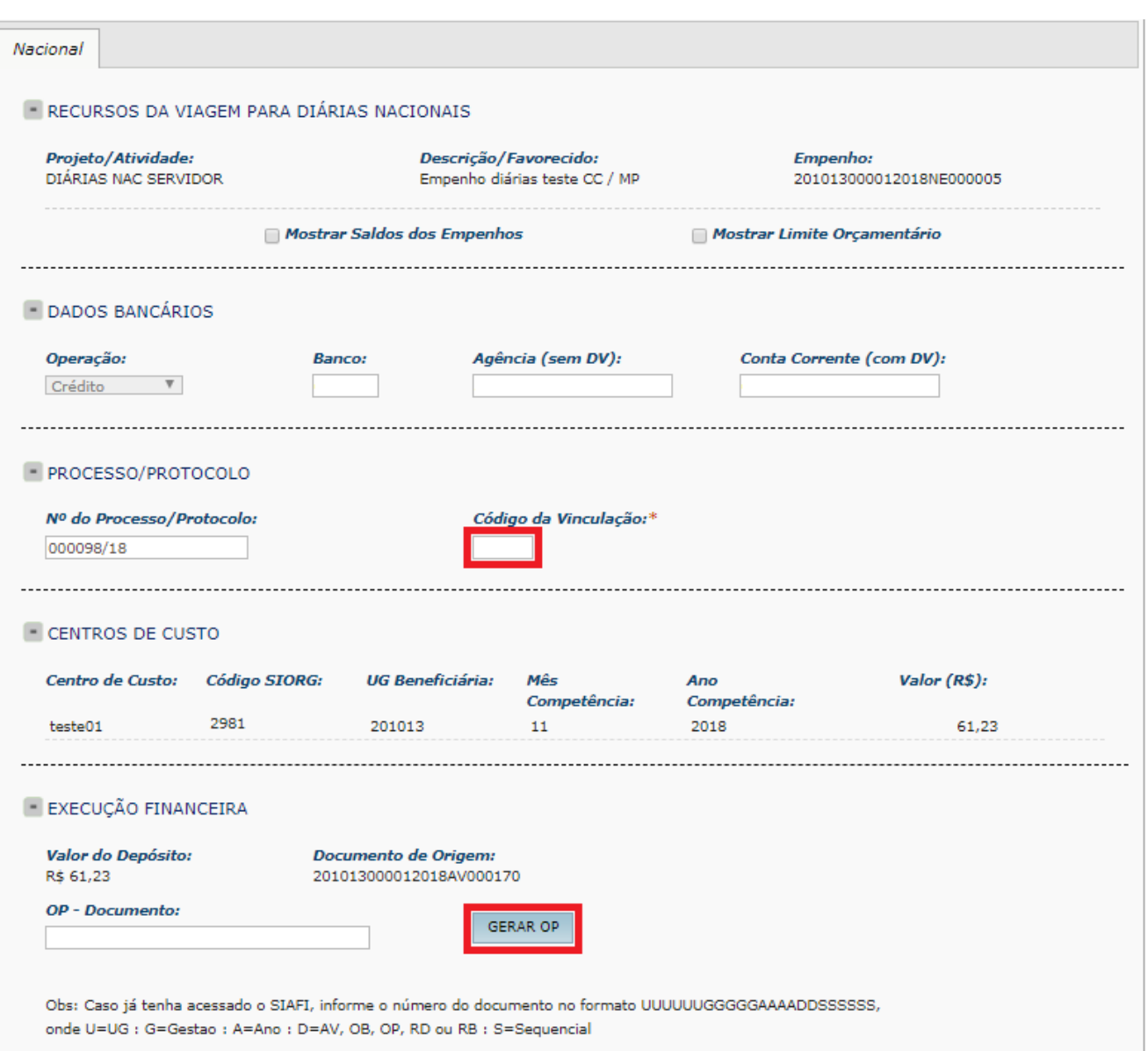

A grande mudança, no entanto, está no procedimento de geração da Ordem Bancária (OB) que, a partir de agora, acontecerá após a assinatura da OP pelo Ordenador de Despesas e pelo Coordenador Financeiro **diretamente no SIAFI (transação Gerenciar Ordem de Pagamento - GEROP)**. A situação da OP pode ser acompanhada no quadro denominado "Detalhes da Ordem de Pagamento>Situação da OP", localizado na Execução Financeira (Figura 5).

#### **Figura 5:** Detalhes da Ordem de Pagamento

**DETALHES DA ORDEM DE PAGAMENTO** 

Valor do Depósito:

R\$ 264,06

Ordem de Pagamento (OP): 2010130000120180P000084

Documento de Oriaem: 201013000012018AV000196

Data de Geração da OP: 12/12/2018 09:30

Situação da OP: Pendente de Assinatura Última atualização: 13/12/2018 15:21:10

A solicitação de pagamento da OP foi enviada para o Siafi. O SCDP está aguardando o processamento.

Após a geração da OP, a PCDP permanece na Execução Financeira. O registro da OB no SCDP será realizado por meio de **uma consulta automatizada ao SIAFI**, periodicamente, de acordo com os horários de funcionamento definidos por este Sistema. A consulta automatizada verificará a situação da OP e atualizará no SCDP conforme constar no SIAFI. As situações são: Pendente de Assinatura, Assinado ou Paga.

Após a OP receber as devidas assinaturas e ser gerada a OB, será registrada no quadro "Pagamentos Realizados", feito o lançamento dos dados de pagamento no histórico da PCDP, que seguirá a tramitação para a Prestação de Contas.

O procedimento de consulta ao SIAFI, para verificação da situação da OP, também poderá ser realizado por **ação do usuário**. Será possível concluir com sucesso a consulta, nos horários de funcionamento do SIAFI. Para

isso, clicar no ícone <sup>62</sup>, no quadro "Detalhes da Ordem de Pagamento>Situação OP", para o SCDP atualizar a situação do documento, junto com a mensagem de data e hora da "Última atualização" (Figura 5).

Após a Conclusão do Pagamento, os dados financeiros serão exibidos no quadro "Pagamentos Realizados", onde ficarão salvos os números e datas de geração de cada documento. No histórico das viagens também ficarão salvos os registros desses dados (Figura 6).

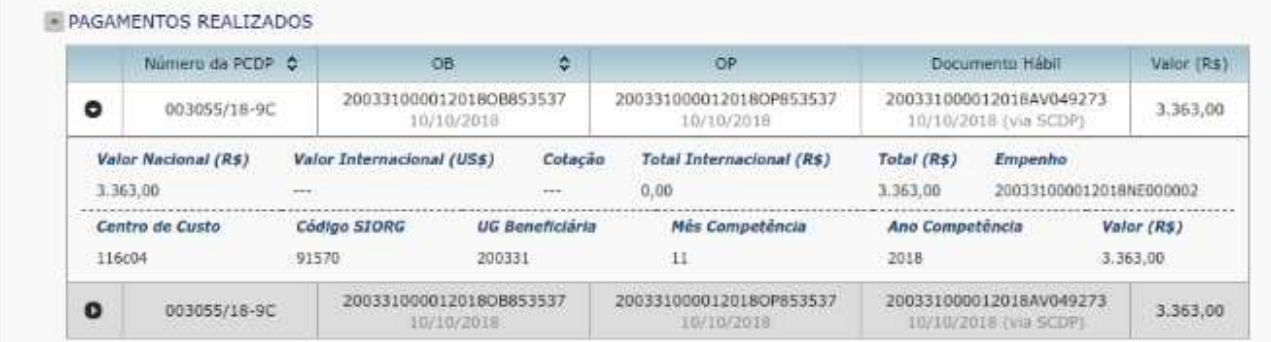

#### **Figura 6:** Quadro "Pagamentos Realizados"

## **1) Cancelamento de Execução Financeira**

O cancelamento dos documentos gerados na Execução Financeira, parte é realizada de forma integrada, por meio do SCDP, parte no SIAFI. O cancelamento do Documento Hábil, quando realizado no SCDP, implica no cancelamento desse documento no SIAFI de forma integrada. Excepcionalmente, na impossibilidade de cancelamento direto no SCDP, é possível cancelar **primeiro no SIAFI** e registrar no SCDP o procedimento executado.

Quanto ao cancelamento da Ordem de Pagamento e da Ordem Bancária, ainda não integrada entre os sistemas, necessita a atuação do usuário, que **primeiro** cancela esses documentos no **SIAFI** e depois realiza a baixa no SCDP (Figura 7).

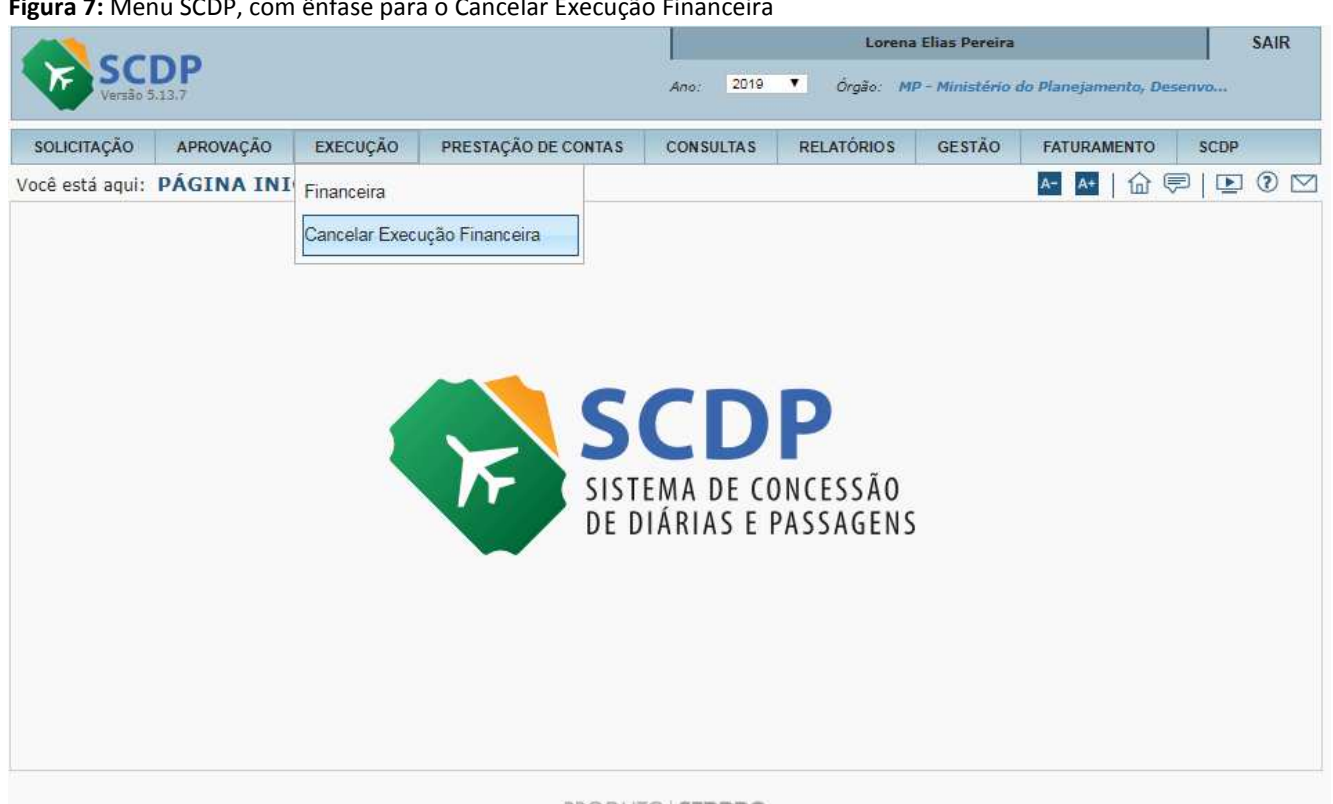

**Figura 7:** Menu SCDP, com ênfase para o Cancelar Execução Financeira

#### PRODUTO SERPRO

Com relação aos procedimentos de cancelamento da execução financeira, o Coordenador Financeiro deve ficar bastante atento, pois o cancelamento da OP e da OB não são integrados. Deve-se realizar o cancelamento da OP e da OB no SIAFI, de acordo com as regras e procedimentos estabelecidos por esse sistema, e depois **registrar o cancelamento no SCDP**, mediante uma justificativa. O cancelamento de OB implica no cancelamento da OP associada a ele, no SCDP. O DH permanece disponível, podendo ser cancelado ou utilizado para nova realização, sob análise de conveniência/necessidade do usuário (Figura 8).

Em relação ao cancelamento da OP, embora o processo ainda não seja integrado com o SIAFI, após o usuário cancelar o documento diretamente nesse sistema, o status dele é atualizado no SCDP para "cancelado" e o SCDP processa esse cancelamento, não sendo necessário que o usuário realize o procedimento no "Cancelar Execução Financeira", basta aguardar o tempo de processamento.

Esclarecemos que o cancelamento da OB passará a ocorrer de forma excepcional, uma vez que o tempo entre a assinatura da OP e a geração da OB é curto e, na maior parte dos casos, dependerá da aceitação do Banco, após procedimento específico realizado no SIAFI (transação >SOLCANBB), antes do repasse do recurso ao proposto.

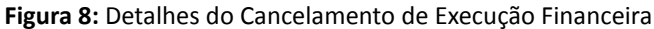

**Figura 8:** Detalhes do Cancelamento de Execução Financeira

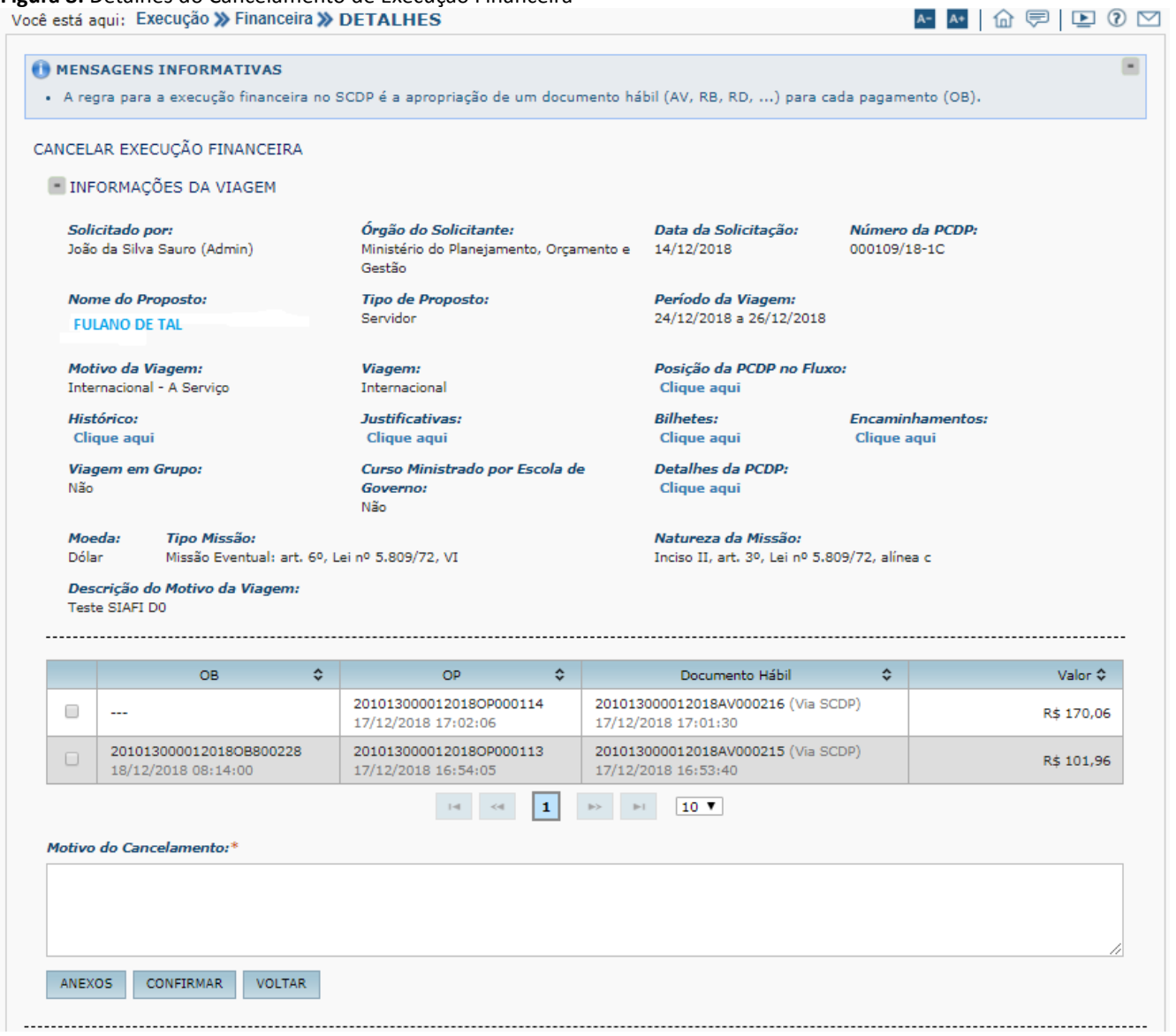

Seguidos esses passos, o processo volta para a Execução Financeira para um novo pagamento ou execução de outro procedimento.

NÃO ESQUEÇA: O SIAFI é o sistema responsável pela execução financeira. O SCDP registra o que ele executa.